# NAVIGATION PRIMARY SCHOOL

Hawarden Road Altrincham WA14 1NG Headteacher: Ms. J Patterson Tel: 0161 912 5937 Website: <u>www.navigationprimary.com</u> Email: <u>admin@navigationprimary.com</u>

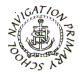

# **WORKING TOGETHER – LEARNING TOGETHER**

May 2023

Dear parents and carers,

### Navigation Website Parents' Area – SCHOOL SPIDER

At Navigation our school website, <u>www.navigationprimary.com</u>, has a communication platform which is hosted by School Spider. We use this to send letters and messages home.

Once all of your details have been registered you will, via email, receive your login details – please keep an eye out for that and let us know of any difficulties. You can login via our website by selecting the blue parent login tab on the home page of the website or, via the School Spider app. You can download the app for free from Google Play or Apple App Store by searching School Spider.

In addition to receiving communication from us you will be able to do the following in your parents' area:

- Book parents' evenings [in October and March] you will receive a message about when they are open.
- Complete online surveys and forms (these may include school trip/club bookings which do not have a charge).

You will receive an email when there is something you need to complete; if you are logged into the app you will also receive notifications. We recommend you do this and have notifications turned on.

### Using the app

When you download the app, select our school using the dropdown bar. Once you have done this you can access recent news/gallery/blogs/calendar items we have posted on the website.

To receive information related to your child/children, select Parent Login and enter the username and password we send you. If you have more than one child at the school, click on the child's name and it will show all other siblings in the school so you can switch accounts.

You will receive notifications informing you what you need to complete, use the icons on the bottom row to respond.

You can watch this YouTube tutorial on the app for more information https://youtu.be/jPmH-CEhLcg

### Please ensure once you have logged in you have notifications turned on.

If you are having any problem please email the school or pop into see us and we will do our best to help.

Kind regards,

# J Patterson

J Patterson Head teacher

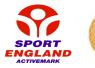

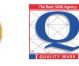

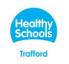

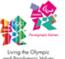

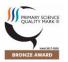

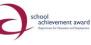

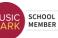